### Using SAS to Analyze CYP-C Data: Advanced Data Manipulation

CYP-C Research Champion Webinar May 26, 2017 Jason D. Pole, PhD

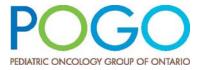

#### **Overview**

- SAS overview revisited
- Advanced Data Manipulation Topics
  - Merging Data
  - Using Arrays
  - Using Basic Macros

#### **SAS Overview**

- For our purposes only two major things you can do in SAS
  - DATA step Manipulate the data in some way
    - Reading in Data
    - Creating and Redefining Variables
    - Sub-Setting Data
    - Working with Dates
    - Working with Formats
  - Procedure step
    - · Analyze the data
    - Produce frequency tables
    - Estimate a regression model

#### Merging

#### **Merging Datasets in SAS**

- Merging is the term used to weave two or more datasets together
- One-to-one merging is simple
- One-to-many or many-to-many is a little more complicated.
- Remember: CYP-C data is relational
  - Given this, you know you are in a many-tomany merging situation
  - More than one record of particular event (ie. more than one diagnosis per patient) that can be linked to other events/patient

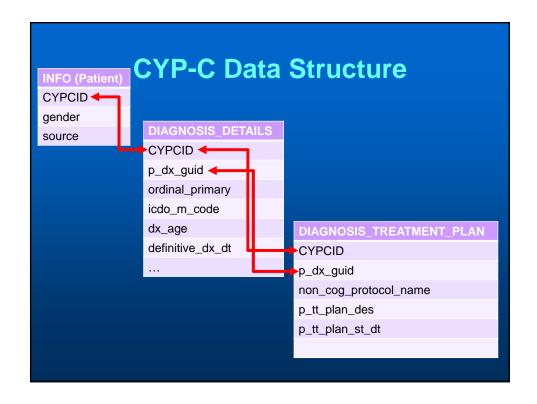

#### **Merging Datasets in SAS II**

- Best to ALWAYS control the merge
  - Even in simple situation (1:1) you should check to ensure what you expected to happen, happened
  - Many times there can be duplicates when you don't think there should be!

#### **Controlling the Merge**

- When you merge in SAS you have option to have 'IN' flags
  - binary variables
  - Created by SAS
    - 1=record was in dataset:
    - 0=record was not in dataset
  - Temporary or can be saved

#### **Merge Example 1.1**

```
DATA D1; SET I.DIAGNOSIS_DETAILS;
IF DEFINITIVE_DX_DT NE ' ' THEN DO;
   DX_DATE = INPUT(STRIP(DEFINITIVE_DX_DT), YYMMDD10.);
DROP DEFINITIVE_DX_DT;
FORMAT DX_DATE DATE9.;
LABEL DX_DATE = 'DIAGNOSIS DATE';
                                         Code from last session
PROC SORT DATA = D1; BY CYPCID DX_DATE; RUN;
DATA D2; SET D1;
BY CYPCID;
/* KEEPS THE FIRST DIAGNOSIS FOR EACH RECORD */
IF FIRST.CYPCID = 1;
/* SELECTS ONLY THOSE WHO FIRST DIAGNOSIS IN CYPC WAS THEIR FIRST
PRIMARY */
IF ORDINAL_PRIMARY IN (1);
TITLE2 'FIRST PRIMARY ONLY';
```

#### Aside...

```
PROC SORT DATA = D1; BY CYPCID DX_DATE; RUN;

DATA D2; SET D1;

BY CYPCID;

/* KEEPS THE FIRST DIAGNOSIS FOR EACH RECORD */

IF FIRST.CYPCID = 1;

/* SELECTS ONLY THOSE WHO FIRST DIAGNOSIS IN CYPC WAS THEIR FIRST PRIMARY */

IF ORDINAL_PRIMARY IN (1);

RUN;

TITLE2 'FIRST PRIMARY ONLY';
```

When you 'SET' a dataset 'BY' something SAS creates first, and last, flags

#### What does SAS do?

| CYPCID | FIRST.CYPCID | LAST.CYPCID |
|--------|--------------|-------------|
| 1000   | 1            | 0           |
| 1000   | 0            | 1           |
| 1002   | 1            | 1           |
| 1003   | 1            | 0           |
| 1003   | 0            | 0           |
| 1003   | 0            | 1           |
| 1004   | 1            | 1           |
| 1005   | 1            | 0           |
| 1005   | 0            | 0           |
| 1005   | 0            | 0           |
| 1005   | 0            | 0           |
| 1005   | 0            | 1           |

#### Aside...

```
PROC SORT DATA = D1; BY CYPCID DX_DATE; RUN;

DATA D2; SET D1;
BY CYPCID;

/* KEEPS THE FIRST DIAGNOSIS FOR EACH RECORD */
IF FIRST.CYPCID = 1;

/* SELECTS ONLY THOSE WHO FIRST DIAGNOSIS IN CYPC WAS THEIR FIRST PRIMARY */
IF ORDINAL_PRIMARY IN (1);
RUN;

TITLE2 'FIRST PRIMARY ONLY';
```

Given the dataset is sorted by CYPCID and DX\_DATE when you take only the observations where FIRST.CYPCID=1 you get the *earliest diagnosis in the dataset* 

# /\* USES THE DIAGNOSIS FILE D2 AS THE STEM AND ADDS IN OTHER INFORMATION FROM OTHER TABLES \*/ /\* GENDER \*/ DATA O; SET I.INFO; KEEP CYPCID GENDER; RUN; DATA O2; SET O; BY CYPCID; IF FIRST.CYPCID; RUN; PROC SORT DATA = O2; BY CYPCID; RUN; PROC SORT DATA = D2; BY CYPCID; RUN; DATA D2 A B C; MERGE D2 (IN=IN1) O2 (IN=IN2); BY CYPCID; IF IN1 = 1 THEN OUTPUT D2; IF IN1 = 1 AND IN2 = 1 THEN OUTPUT A; IF IN1 = 0 AND IN2 = 1 THEN OUTPUT B;

IF IN1 = 1 AND IN2 = 0 THEN OUTPUT C;

RUN;

```
DATA D2 A B C; MERGE D2 (IN=IN1) O2 (IN=IN2);
BY CYPCID;
IF IN1 = 1 THEN OUTPUT D2;
IF IN1 = 1 AND IN2 = 1 THEN OUTPUT A;
IF IN1 = 0 AND IN2 = 1 THEN OUTPUT B;
IF IN1 = 1 AND IN2 = 0 THEN OUTPUT C;
RUN;
```

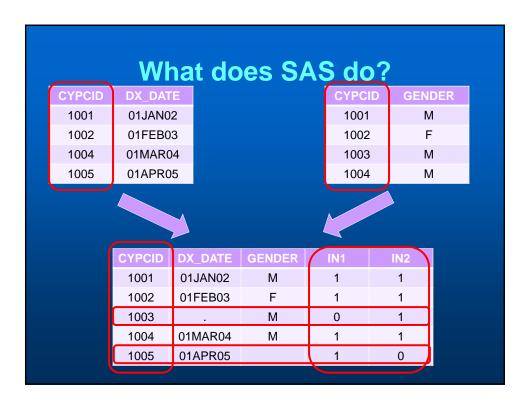

#### **Merge Example 1.3** 133 PROC SORT DATA = 02; BY CYPCID; RUN; NOTE: There were 11852 observations read from the data set WORK.O2. 134 PROC SORT DATA = D2; BY CYPCID; RUN; NOTE: There were 11805 observations read from the data set WORK.D2. 136 DATA D2 A B C; MERGE D2 (IN=IN1) O2 (IN=IN2); 137 BY CYPCID: 138 IF IN1 = 1 THEN OUTPUT D2; 139 IF IN1 = 1 AND IN2 = 1 THEN OUTPUT A; 140 IF IN1 = 0 AND IN2 = 1 THEN OUTPUT B; 141 IF IN1 = 1 AND IN2 = 0 THEN OUTPUT C; 142 RUN; NOTE: There were 11805 observations read from the data set WORK.D2. NOTE: There were 11852 observations read from the data set WORK.O2. NOTE: The data set WORK.D2 has 11805 observations and 38 variables. NOTE: The data set WORK.A has 11805 observations and 38 variables. NOTE: The data set WORK.B has 47 observations and 38 variables. NOTE: The data set WORK.C has 0 observations and 38 variables.

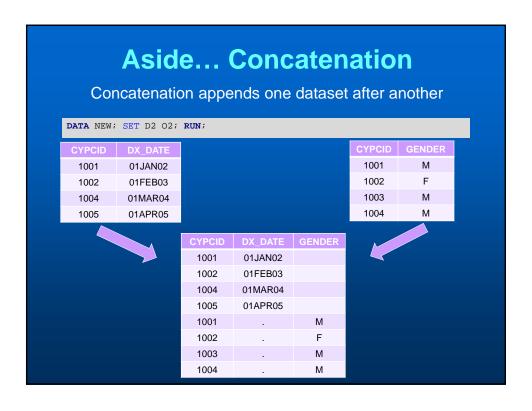

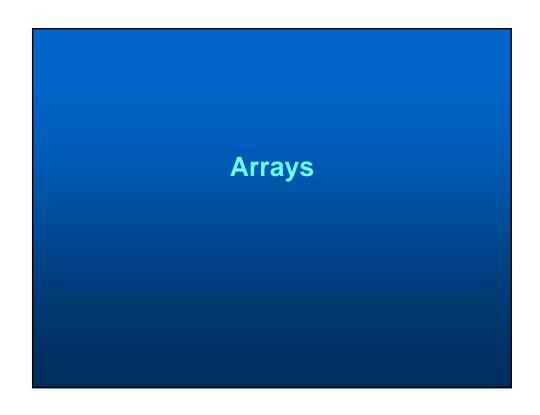

#### **Using Arrays in SAS**

- Used to reduce the amount of code you write
- Good when you want to process a group of variables in the same way
- Faster processing time

#### **CYP-C Cytogenetics Data**

| CYPCID | P_CH_TEST                                |  |
|--------|------------------------------------------|--|
| 1024   | Other MLL (11q23) rearrangement          |  |
| 1024   | t(9;11)(p21;q23)(MLL-AF9)                |  |
| 1027   | t(9;11)(p21;q23)(MLL-AF9)                |  |
| 1029   | +10                                      |  |
| 1029   | +4                                       |  |
| 1029   | Hyperdiploid                             |  |
| 1043   | t(12;21)(TEL-AML1 cryptic translocation) |  |
| 1049   | t(12;21)(TEL-AML1 cryptic translocation) |  |

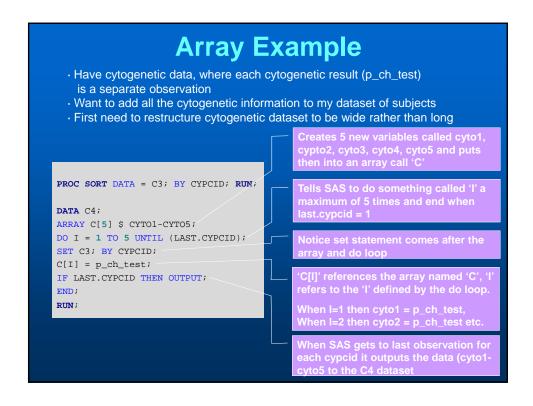

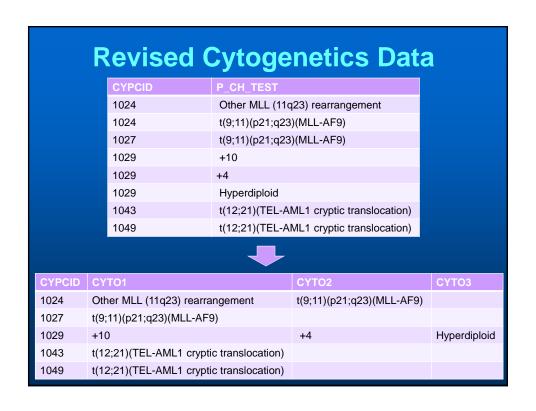

#### Macros

#### **Basic Macros in SAS**

- Helps accomplish repetitive tasks efficiently
- Allows you to assign a string (characters or words) to a variable then be able to use that variable anywhere in the program
- This presentation focuses on the most simple use of the macro language

```
%LET SAVE_TIME = "IF YOU WERE GOING TO TYPE THIS ALL THE TIME";
PROC PRINT; VAR X Y Z; TITLE &SAVE_TIME; RUN;
/********************/
%LET LIST = ICDO_M_CODE p_tt_plan_des source DumReg DumTumorType
p_tt_plan_tt_non_reg_rsn_des protocol_type P_DX_CENTRE_CODE gender
p_ethnicity_des DX_AGEgrp QAIPPE;
DATA TMP; SET D2; KEEP CYCPCID &LIST; RUN;
```

#### **SAS Macros 2**

- SAS macro programming statements are always preceded by a percent sign (%)
- SAS macro variables are always preceded by an ampersand (&)

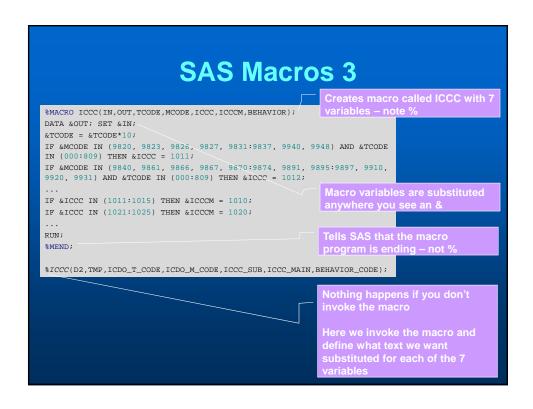

## \$MACRO ICCC(IN,OUT,TCODE,MCODE,ICCC,ICCCM,BEHAVIOR); DATA &OUT; SET ∈ &TCODE = &TCODE\*10; IF &MCODE IN (9820, 9823, 9826, 9827, 9831:9837, 9940, 9948) AND &TCODE IN (000:809) THEN &ICCC = 1011; IF &MCODE IN (9840, 9861, 9866, 9867, 9870:9874, 9891, 9895:9897, 9910, 9920, 9931) AND &TCODE IN (000:809) THEN &ICCC = 1012; ... IF &ICCC IN (1011:1015) THEN &ICCCM = 1010; IF &ICCC IN (1021:1025) THEN &ICCCM = 1020; ... RUN; %MEND; %ICCC(D2,TMP,ICDO\_T\_CODE,ICDO\_M\_CODE,ICCC\_SUB,ICCC\_MAIN,BEHAVIOR\_CODE);

```
DATA D2; SET TMP;

ICDO_T_CODE = ICDO_T_CODE*10;

IF ICDO_M_CODE IN (9820, 9823, 9826, 9827, 9831:9837, 9940, 9948) AND ICDO_T_CODE IN (000:809) THEN ICCC_SUB = 1011;

IF ICDO_M_CODE IN (9840, 9861, 9866, 9867, 9870:9874, 9891, 9895:9897, 9910, 9920, 9931) AND ICDO_T_CODE IN (000:809) THEN ICCC_SUB = 1012;

...

IF ICCC_SUB IN (1011:1015) THEN ICCC_MAIN = 1010;

IF ICCC_SUB IN (1021:1025) THEN ICCC_MAIN = 1020;

...

RUN;
```

#### **Topics Covered**

- SAS overview revisited
- Merging SAS datasets
- Using arrays in your programs
- Using macros in your programs

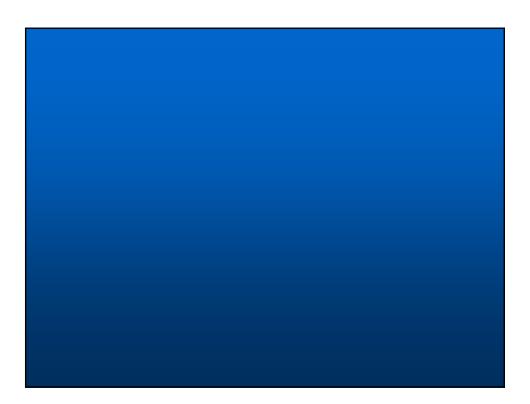